# **Greg Creech WordPress: Creating a Dynamic Website**

# **Course Specifications**

Course length: 12 hours

# **Course Description**

### **Overview**

Students will learn how to set-up a WordPress website and develop the site to include a menu system with navigation bars, widgets for posts and comments, theme, calendar, and interactive forms. The class will be lecture style with some hands –on. If the student has established a WordPress site the student may use their site for the lessons. Some practice on a WordPress site is offered. Here a some of the learning points:

- $\checkmark$  Develop a theme and customize the theme
- $\checkmark$  Creating a structure for the website
- $\checkmark$  Developing a navigation system with menus
- $\checkmark$  Incorporating posts, hyperlinks, interactive forms, comments, and calendars into the WordPress site
- $\checkmark$  Employ multimedia including video, music, and photos into the site
- $\checkmark$  Input, import, and edit text with formatting.

### **Prerequisites**

This is course is not recommend for those new to the computer nor comfortable with basic operations of Windows and the Internet. This course is designed for those new or want to learn more about creating and developing a WordPress website.

- *Windows XP/Vista Introduction*
- *Comfort with using the Internet*

## **Objectives**

Lesson objectives help students become comfortable with the course, and provide a means to evaluate learning. Upon successful completion of this course, students will be able to:

- $\triangleright$  Create a WordPress website
- $\triangleright$  Import and customize a theme
- $\triangleright$  Develop a structure and menu system
- $\triangleright$  Incorporate posts, blogs, hyperlinks, comments, and interactive forms in the site
- $\triangleright$  Implement multimedia objects such as video and music.

# Course Content

### **Lesson 1: Introduction to WordPress and blog web environment**

- $\triangleright$  Logging onto WordPress and reviewing process of creating a WordPress site,
- $\triangleright$  Explore the WordPress dashboard, including pages, menus,
- $\triangleright$  Serving as an Administrator and creating/editing Editors, Contributors, and others,
- $\triangleright$  Creating a structure for the website and organizing pages and content,
- Using WordPress as a Content Management System.

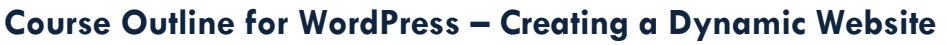

**www.gregcreech.com Greg Creech**

### **Lesson 2: Importing and Customizing the Theme**

- $\triangleright$  Viewing and deciding upon a Theme to use for your layouts, headers/footers, colors, and graphics,
- $\triangleright$  Importing and customizing the theme,
- $\triangleright$  Inserting a graphic header,
- $\triangleright$  Reviewing layouts.

### **Lesson 3: Creating and editing your first page**

- $\triangleright$  Creating a page,
- $\triangleright$  Inserting text through copy/paste, typing, and importing,
- $\triangleright$  Using the toolbar for formatting, including bullets, numbering, alignments,
- $\triangleright$  Implementing hyperlinks, photos, and media into the page,
- $\triangleright$  Editing and updating the page,
- $\triangleright$  Adding other pages and content.

#### **Lesson 4: Working with Menus**

- $\triangleright$  Developing a menu structure with Main Menus and Secondary menus,
- $\triangleright$  Adding pages to the menus and sub-menus,
- $\triangleright$  Rearranging the pages on the menus.

#### **Lesson 5: Insert Widgets**

- $\triangleright$  Learning about widgets and functionality of widgets,
- $\triangleright$  Including widgets on the website for posts, social media/networking,
- $\triangleright$  Organizing Widget with layouts.

#### **Lesson 6: Forms**

- $\triangleright$  Creating a contact form,
- $\triangleright$  Inserting fields and a submit button,
- $\triangleright$  Reviewing other fields and form functionality.

#### **Lesson 7: Wrap-up**

- $\triangleright$  Review important items,
- $\triangleright$  Maintenance Back-up and daily content,
- $\triangleright$  What else?.